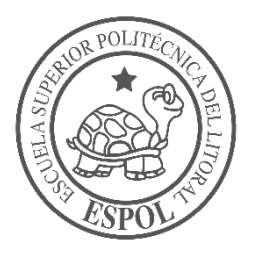

# **ESCUELA SUPERIOR POLITÉCNICA DEL LITORAL**

# **Facultad de Ingeniería en Electricidad y Computación**

DESARROLLO DE UN APLICATIVO PARA SOPORTAR LAS OPERACIONES EN GARITA DE NAPORTEC ORIENTADO A PUERTO DIGITAL

## **PROYECTO INTEGRADOR**

Previo la obtención del Título de:

# **Ingeniero en Computación**

Presentado por: Jorge Santiago Ayala Sáenz Johnny Smith Suárez Solis

GUAYAQUIL – ECUADOR Año: 2018

## **AGRADECIMIENTOS**

Agradezco a mis padres por acompañarme siempre y ser fuentes de inspiración y a la ESPOL por brindarme la oportunidad de formarme como un profesional íntegro. Jorge Ayala

Agradezco a mi familia por darme apoyo y motivación en todo momento, ofreciéndome lo mejor y ayudándome en las decisiones que me permitieron alcanzar esta meta, a mi tutor PhD. Luis Mendoza por brindarnos su tiempo para guiarnos y darnos la motivación para culminar exitosamente este proceso.

Johnny Suárez

## **DEDICATORIA**

A mis padres, por ser los pilares de mi vida y apoyarme en todas mis decisiones.

Jorge Ayala

El presente proyecto se los dedico a mis padres, por la confianza y el apoyo incondicional en las decisiones que he tomado.

Johnny Suárez

## **DECLARACIÓN EXPRESA**

"La responsabilidad y la autoría del contenido de este Trabajo de Titulación, nos corresponde exclusivamente; y damos nuestro consentimiento para que la ESPOL realice la comunicación pública de la obra por cualquier medio con el fin de promover la consulta, difusión y uso público de la producción intelectual"

Jorge Santiago Ayala Sáenz

Johnny Smith Suárez Solis

#### **RESUMEN**

Los procesos que tienen lugar en el terminal de puerto NAPORTEC requieren que se administre una gran cantidad de información de manera adecuada, ya que las inconsistencias pueden causar problemas graves. Para evitarlos, se utilizan documentos estandarizados que están diseñados como parte de procesos bien establecidos, que cumplen con estándares de calidad como ISO 9001-2015 y estándares de gestión ambiental como ISO 14001-2015.

Antes de ingresar a la terminal, cada vehículo debe pasar por una inspección en una garita de entrada; como resultado se genera un documento. Este documento, el EIR (Registro de intercambio de equipos), es un registro de todos los equipos que transportan los vehículos y que es obligatorio para llevar a cabo cualquier transacción dentro del puerto. Sin embargo, el EIR se realiza manualmente, es decir, mediante el uso de formularios impresos que se llenan con información manuscrita, lo que aumenta el riesgo de cometer errores al escribir y leer la información registrada, perjudicando la calidad de la información del EIR. Además, crea un desafío para la empresa cuando se trata de almacenarlos para futuras búsquedas.

Por esta razón, el objetivo del proyecto es desarrollar una aplicación móvil para la digitalización del EIR, que busque reducir el tiempo en el que se ingresa la información, evitar inconsistencias y reducir el riesgo de pérdida de información y activos, con una aplicación web que gestione el almacenamiento y la consulta de los EIR creados en el terminal.

Como resultado, se obtuvo un prototipo 100% funcional de una aplicación móvil y una aplicación web para el ingreso de información en el EIR, su almacenamiento y consulta, mejorando la calidad y confiabilidad de la información que contiene este documento.

**Palabras clave:** Terminal portuario, EIR, garita, calidad de la información, reducir tiempo.

I

#### *ABSTRACT*

*The processes that take place in the NAPORTEC port terminal require managing a lot of information properly, since inconsistencies may cause serious problems. In order to avoid them, standardized documents are used which are designed as part of well-established processes, fulfilling quality standards such as ISO 9001-2015 and environmental management standards such as ISO 14001-2015.*

*Before entering the terminal, every vehicle must go through an entry gate inspection; as a result a document is generated. This document, the EIR (Equipment Interchange Record), is a record of all the equipment that is transported by the vehicles and that is obligatory in order to carry out any transaction inside the port terminal. However the EIR is done manually, i.e using printed forms which are filled with handwritten information, which increases the risk of making mistakes when writing as well as reading the registered information. Besides it creates a challenge for the company when it comes to storage them for future searching.*

*For this reason, the goal of the project is to develop a mobile application for the digitalization of the EIR, seeking to reduce the time in which information is entered, avoid inconsistencies and reduce the risk of loss of information and assets, with a web application that handles storage and searching of the EIRs created in the terminal.*

*As a result, a fully functional prototype of a mobile and web application was developed for the entry of information in the EIR, its storage and search, improving the quality and reliability of the information contained in the EIR.*

*Keywords: Port terminal, Entry Gate, EIR, quality of the information, reduce time*

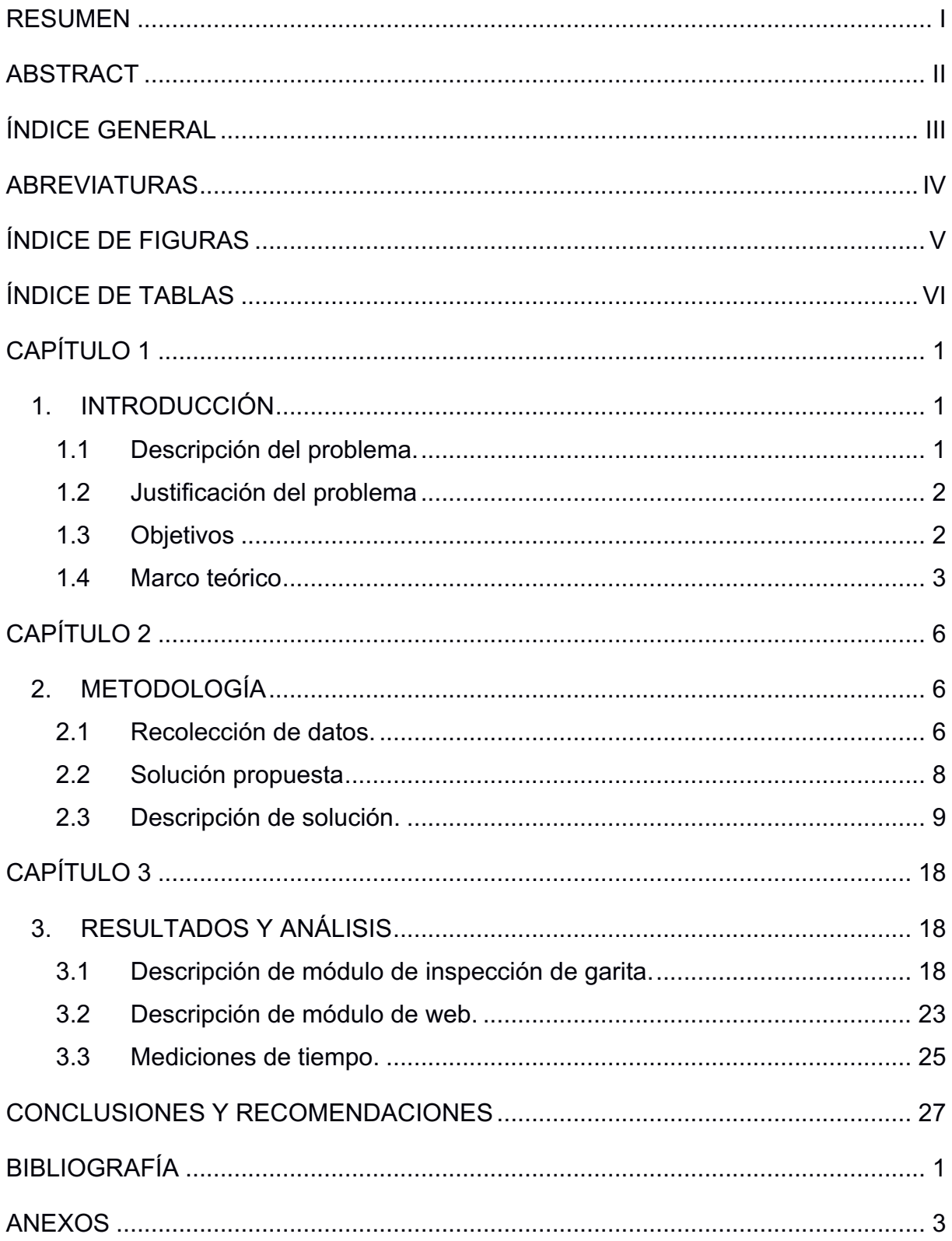

## ÍNDICE GENERAL

## **ABREVIATURAS**

- ESPOL Escuela Superior Politécnica del Litoral
- EIR Equipment Interchange Record
- TEU Twenty-foot Equivalent Unit
- ISO International Organization for Standardization
- OCR Optical Character Recognition
- MVC Model View Controller
- IT Information Technology
- IDE Integrated Development Environment
- JSON JavaScript Object Notation

# **ÍNDICE DE FIGURAS**

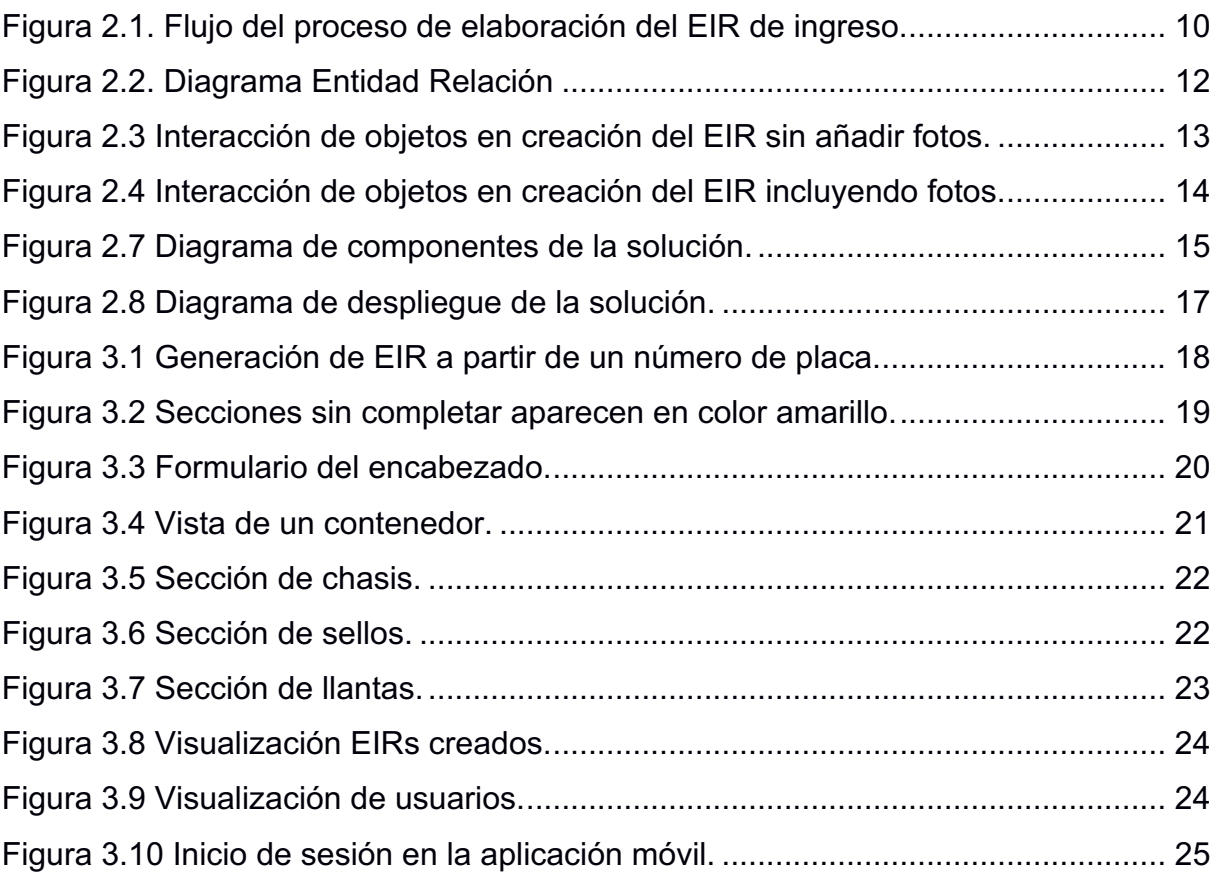

# **ÍNDICE DE TABLAS**

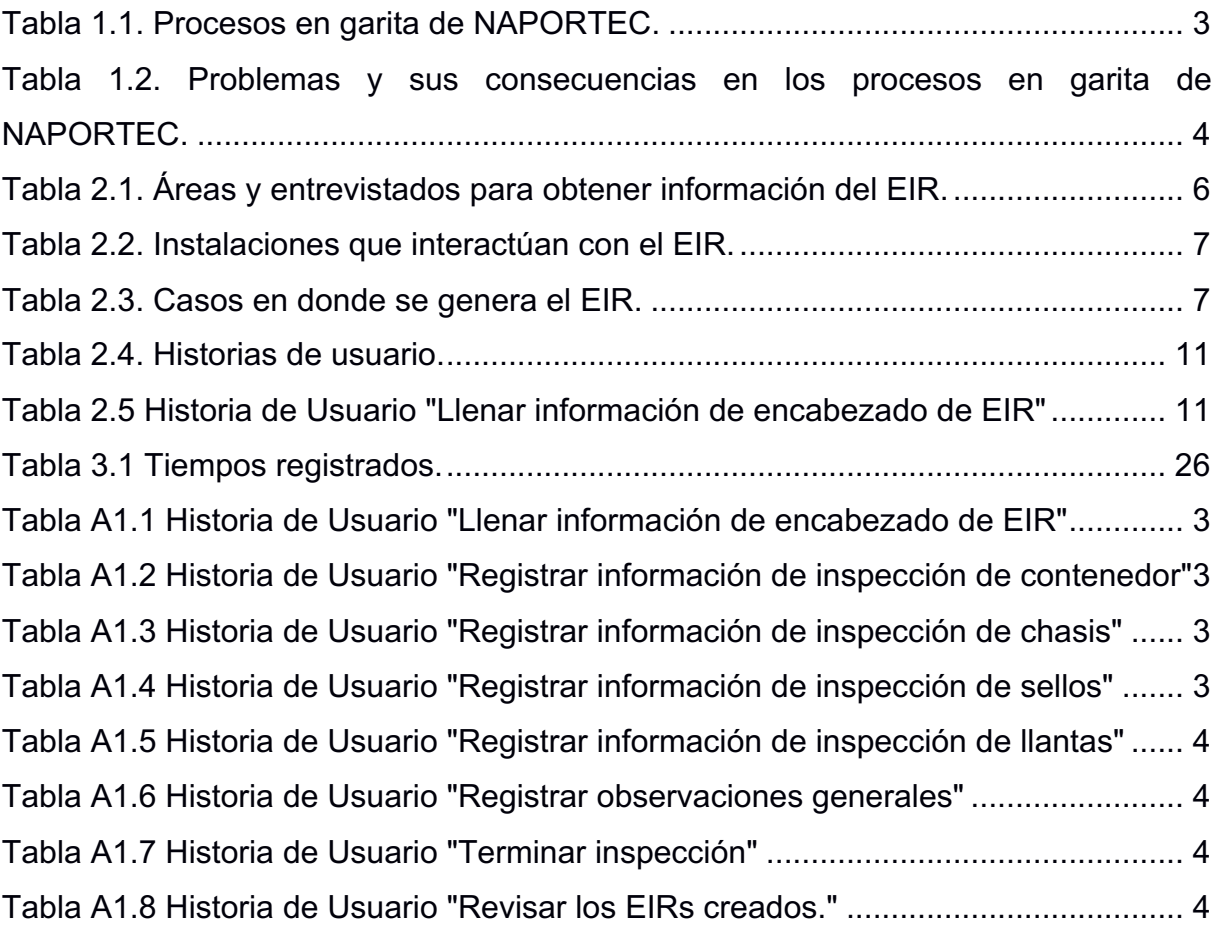

# **CAPÍTULO 1**

## **1. INTRODUCCIÓN**

NAPORTEC S.A. es el Operador Portuario de DOLE en Ecuador; tiene más de 15 años ofreciendo este servicio. Al 2017 esta empresa manejó un volumen anual de 287 buques, 318976 Twenty-foot Equivalent Units (TEUs) y 2143104 toneladas métricas de carga movilizada [1].

La empresa se destaca por cumplir los estándares de calidad: ISO 9001:2015, ISO 14001:2015 [15].

En cuestión de instalaciones de interés para nuestro proyecto, el terminal portuario cuenta con 5 puntos de acceso o garitas las cuales son descritas de la siguiente forma [7]:

- **Garita 1 para visitantes y empleados administrativos**: Donde los visitantes, clientes y personal de la empresa, ingresan a través de su cédula de identidad para el registro en el sistema y permitir el ingreso a las instalaciones.
- **Garitas 2 a 5 para ingreso y salida de contenedores**: Se encuentran junto a la garita 1; aquí pasan los vehículos que van a ingresar o salir de NAPORTEC, donde el conductor pasa por varios procedimientos dependiendo de la actividad que va a realizar y así continuar con su entrada o salida de las instalaciones.

#### **1.1Descripción del problema.**

Debido al aumento de la actividad comercial del terminal portuario NAPORTEC, el tránsito vehicular ha aumentado considerablemente, lo cual ha dado origen que en franjas horarias u horas pico se presenten varios tipos de problemas que provocan retrasos en la entrada y salida de vehículos. Los procesos que se realizan en garita están basados en el llenado del documento llamado Equipment Interchange Record (EIR), cuya información es llenada por varias áreas y se ingresa de forma manual. Los tiempos de espera causan repetidas quejas por parte de los clientes y los conductores, junto con las quejas por parte de los habitantes que viven alrededor de este terminal portuario, debido a las largas colas que obstruyen el tránsito vehicular en la avenida principal [2]. La empresa debe mantener ciertos estándares de calidad y de manejo ambiental para seguir con sus operaciones, pero si la congestión en horas pico continúa, la calidad de los servicios de NAPORTEC puede ser mermada.

#### **1.2 Justificación del problema**

El EIR tiene varias secciones donde cada sección es llenada manualmente y por personas distintas, dependiendo del área donde se encuentra este documento. Debido al ingreso manual y a los tiempos de atención que se tienen que cumplir, en ocasiones se producen errores en el llenado o mala interpretación por el resto del personal debido a que no se entiende la letra con la que se llenó este documento. Estos contratiempos que se producen en el ingreso de información en este documento son los que provoca que el tiempo de operación en garita exceda los niveles esperados por NAPORTEC.

#### **1.3 Objetivos**

#### **1.3.1 Objetivo General**

Desarrollar un prototipo 100% funcional de una aplicación móvil para tabletas que permita automatizar el ingreso de información en el Equipment Interchange Record (EIR), mejorando la calidad y confiabilidad de la información que contiene el EIR de ingreso en garita.

#### **1.3.2 Objetivos Específicos**

- a. Definir el flujo del proceso de creación del EIR de ingreso en garita.
- b. Diseñar la arquitectura de una aplicación móvil para la creación del EIR del ingreso y su respectiva implementación.
- c. Diseñar la arquitectura de una aplicación web para la administración y consultas de los EIRs creados a través de la aplicación móvil y su respectiva implementación.
- d. Efectuar las pruebas de aceptación.

#### **1.4 Marco teórico**

A continuación, se muestran algunos de los elementos básicos necesarios para la comprensión de este proyecto, así como los detalles de otros proyectos realizados en NAPORTEC y en otras Terminales Portuarias para la mejora del proceso de ingreso y salida de vehículos en las garitas.

#### **1.4.1 Procesos en las garitas de NAPORTEC y sus problemas**

En NAPORTEC se han definido varios procesos en garita, los cuales dependen del tipo de carga y si esta ingresa o sale de la terminal portuaria. Esta información se la obtuvo por medio de una entrevista con el personal de Procesos (ver Tabla 1.1).

| <b>Proceso</b>                  | Tipos                                                    |
|---------------------------------|----------------------------------------------------------|
| Control<br>Ingreso<br>de<br>de  | Recepción de Unidades Full de Exportación.<br>$\bullet$  |
| contenedores, full, vacíos y    | Recepción de Contenedores Vacíos.<br>$\bullet$           |
| carga suelta.                   | Recepción de Carga Suelta para exportación.<br>$\bullet$ |
|                                 | Recepción de chasis & generadores (GENSET).<br>$\bullet$ |
| Control de Salida de carga      | Despacho de contenedores full importación y              |
| contenerizada,<br>suelta        | carga suelta.                                            |
| equipos vacíos.                 | Despacho de contenedores vacíos.                         |
|                                 | Despacho de chasis.<br>$\bullet$                         |
| Autorización<br>Control<br>para | Autorización de Embarque.<br>$\bullet$                   |
| de Embarque.                    |                                                          |

**Tabla 1.1. Procesos en garita de NAPORTEC.**

En cada uno de estos procesos se presentan problemas que tienen diferentes impactos en NAPORTEC (ver Tabla 1.2). Esta información fue obtenida de entrevistas con el personal de NAPORTEC.

| <b>Problemas</b> |                                 |           | <b>Consecuencias</b>                    |  |  |  |  |  |
|------------------|---------------------------------|-----------|-----------------------------------------|--|--|--|--|--|
|                  | Congestión.                     |           | • Notificaciones de departamentos<br>de |  |  |  |  |  |
|                  | Mala inspección.                |           | NAPORTEC.                               |  |  |  |  |  |
|                  | Ingreso de datos erróneos.      | $\bullet$ | Daños a la carga.                       |  |  |  |  |  |
|                  | Negligencia operacional.        | $\bullet$ | Quejas a los departamentos<br>de        |  |  |  |  |  |
|                  | No ingresar datos a sistemas    |           | NAPORTEC.                               |  |  |  |  |  |
|                  | externos.                       | $\bullet$ | Errores en facturación.                 |  |  |  |  |  |
| $\bullet$        | Fallas en los sistemas que se   | $\bullet$ | Atraso en operaciones.                  |  |  |  |  |  |
|                  | usan.                           | $\bullet$ | Expedientes aduaneros y sanciones.      |  |  |  |  |  |
| $\bullet$        | El personal no está presente en | $\bullet$ | Quejas de los clientes por pagos        |  |  |  |  |  |
|                  | su puesto de trabajo.           |           | debido a los errores/problemas.         |  |  |  |  |  |
|                  | Envío tardío de información.    |           | Pérdida de bienes.                      |  |  |  |  |  |

**Tabla 1.2. Problemas y sus consecuencias en los procesos en garita de NAPORTEC.** 

Para varios de estos problemas en otras terminales portuarias se han implementado varios tipos de soluciones ya que las demoras o largos tiempos de espera que se producen en garita, según [4], reducen dramáticamente el comercio. Según [4], se estima que cada día los tiempos de espera cuestan entre un 0.6% y un 2% del valor de los bienes que se transporta. Estos retrasos disminuyen la cantidad de exportaciones exitosas en un país; se estima que en África esto produce un déficit de unos \$48 mil millones al año [4].

Entre las soluciones que se han implementado se encuentran las siguientes:

- Implementación de un sistema para agendar citas en las terminales portuarias al Sur de California cuyo propósito es permitir a las terminales controlar las cargas de trabajo y permitir a las compañías de transporte de carga hacer planes de despacho eficientes con la finalidad de reducir el tiempo de espera [5].
- Cuota cobrada por la compañía PierPASS en las terminales portuarias al Sur de California para incentivar el movimiento de los vehículos fuera de horarios picos para reducir la congestión que se produce en estos horarios [5].
- Uso de sistemas de detección de carga a través de radiación para automatizar el proceso de salida de la terminal portuaria que antes era realizado manualmente por el personal correspondiente [6].

● Uso de sistemas Optical Character Recognition (OCR) para automatizar la lectura de las placas de los vehículos y los números de serie de los contenedores [7].

#### **1.4.2 Equipment Interchange Record (EIR)**

Este documento es usado para la recepción y despacho de contenedores [2] y en este se ingresa el estado de los equipos y las características de éstos. El EIR es un documento legal el cual debe tener la firma del chofer y los responsables de la inspección [3], puesto que, en caso de daños o la contaminación de contenedores por parte de personas ajenas al puerto, este documento sirve como soporte ante las autoridades o el cliente, del estado con el que se recibió o se despachó el contenedor.

Molina [2] encontró que los inspectores tardaban en llenar el documento EIR luego de la inspección de los contenedores. Para solucionar esto, se propuso el cambio en la sección del documento utilizada por los inspectores. En lugar de tener varias celdas en las cuales se llenan las características y el estado del contenedor, se tiene un formato más gráfico en donde se muestra el contenedor y el inspector coloca las observaciones en ese gráfico [2]. Molina, al tomar nuevamente los tiempos luego de aplicar este cambio en el EIR, observó que el tiempo de atención de los vehículos disminuyó aproximadamente 7 minutos, en comparación con los 15 minutos que originalmente se demoraba en atender a un vehículo [2]. En una reunión con el cliente se presentó el formato actual del EIR, lo cual confirmó que parte del formato propuesto por Molina para el ingreso de las características y el estado del contenedor es usado actualmente en la empresa, además de mencionar que el tiempo aproximado de atención por vehículo es de 5 minutos.

# **CAPÍTULO 2**

## **2. METODOLOGÍA**

En este capítulo vamos a analizar la propuesta de solución al problema descrito en el capítulo anterior, basados en los requerimientos solicitados por el cliente y la información recolectada a partir de las entrevistas con los diferentes involucrados; así también, las herramientas y tecnología que se van a usar.

#### **2.1Recolección de datos.**

Para el desarrollo de la aplicación para la creación del EIR Electrónico existe la facilidad de contar con el asesoramiento de la mayoría de los involucrados e interesados por este proyecto.

Debido a esta razón, queda definido que se va a utilizar como medio para la recolección de información la entrevista mixta o semiestructurada, ya que esta ofrece la posibilidad de realizar preguntas abiertas mientras se sigue una planificación de preguntas predeterminadas con lo cual se consigue profundizar en los aspectos relevantes [9].

Para recolectar la información, en la Tabla 2.1 se definen los entrevistados por área.

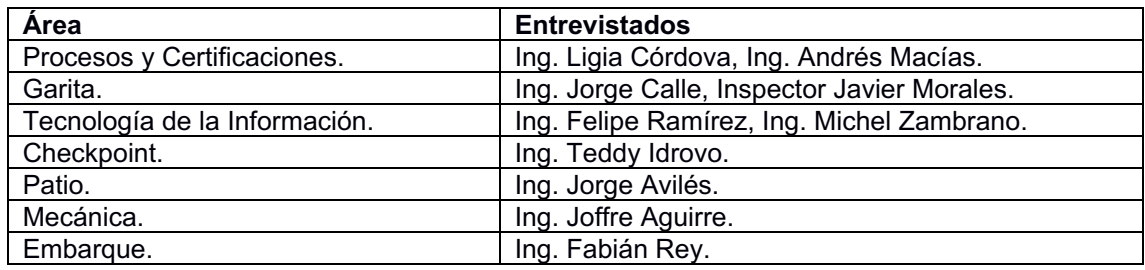

**Tabla 2.1. Áreas y entrevistados para obtener información del EIR.**

Los entrevistados proporcionaron información sobre el proceso de llenado del EIR en los distintos casos que interviene este documento, el formato que tiene este documento y los nuevos requerimientos en el proceso de llenado del EIR en las cuáles se desea que se generen tareas pendientes y que no se pueda seguir llenando el EIR si no se ha completado esas tareas. Por cuestiones de confidencialidad no se puede mostrar el formato del EIR en este documento.

Después de las entrevistas, se pudo identificar que actualmente se tienen 8 áreas que interactúan con el EIR y por cada área se tiene el personal correspondiente que ingresa o visualiza la información de este documento, tal como se describe en la Tabla 2.2.

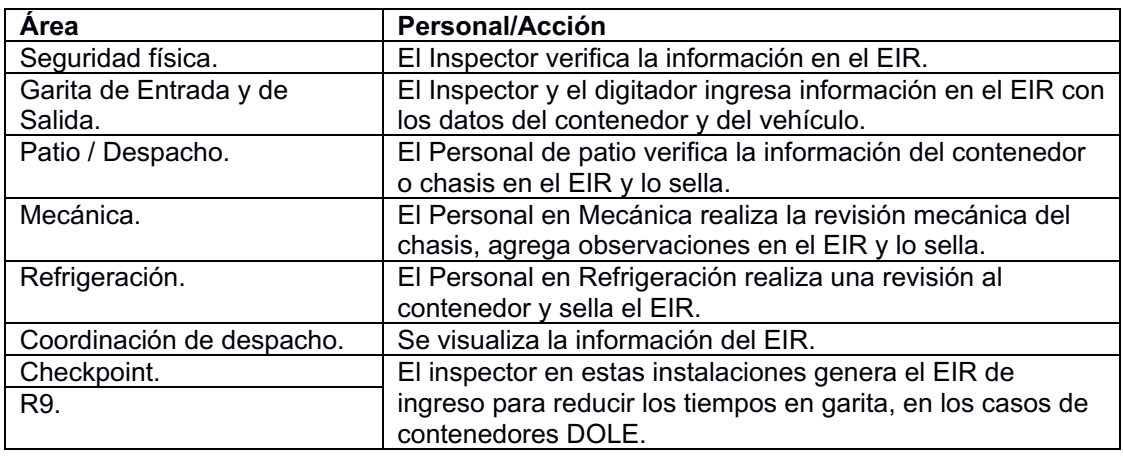

**Tabla 2.2. Instalaciones que interactúan con el EIR.**

También se pudo identificar que a pesar de ser un mismo documento que interviene en los distintos casos de ingreso y despacho de vehículos en NAPORTEC, las diferencias entre los EIRs de ingreso y de despacho son los campos que se llenan en éste y las áreas que intervienen en el llenado. El EIR se genera para los casos listados en la Tabla 2.3.

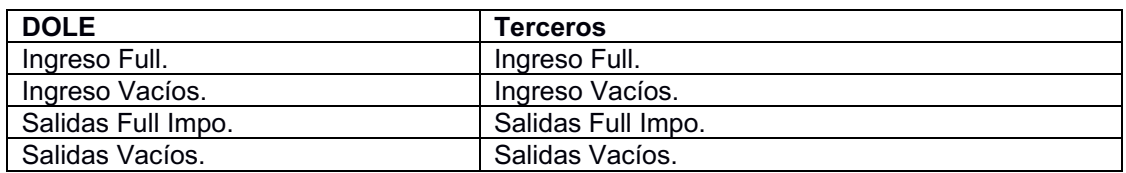

**Tabla 2.3. Casos en donde se genera el EIR.**

Varios de los entrevistados sugirieron (de forma reiterada) que enfoquemos nuestro trabajo sólo en uno de esos casos. Se seleccionó el caso de la creación del EIR de ingreso para Terceros (Vacíos y Full), el cual es creado por el inspector en la Garita de Ingreso de NAPORTEC; además, está alineado con la necesidad de disminuir los errores que se producen en el ingreso de información en este documento.

#### **2.2Solución propuesta**

La solución propuesta permite la digitalización del EIR de ingreso y tener evidencias durante el proceso de inspección del contenedor, mediante el uso de una aplicación móvil y las consultas por medio de una aplicación web. Se consideran tres usuarios: Inspector, Digitador y Administrador, los cuales deben registrar la información de inspección en el EIR y realizar consultas sobre este documento.

#### **2.2.1 Aplicación móvil**

La aplicación móvil consta de dos módulos: módulo de inspección en garita. El módulo móvil de inspección en garita le permite a un inspector de garita crear un EIR para cada vehículo que ingresa al terminal portuario, usando para ello el número de placa del vehículo. Este componente se alimenta de información a través de un servicio web que provee el Portal AISV [15], que es una aplicación web usada en el terminal portuario que permite elaborar un documento llamado AISV que es de elaboración obligatoria para todos los vehículos que ingresan al terminal portuario. El AISV contiene información de identificación del chófer, del vehículo y de la carga que transporta, información que debe constar en un EIR.

El flujo del proceso del uso de la aplicación móvil se puede resumir en los siguientes pasos:

- 1) Iniciar sesión con el usuario y contraseña asignados por el departamento de IT.
- 2) Luego de iniciar sesión, la aplicación debe mostrar la opción de generar un EIR nuevo para los inspectores. La clave para generar y cargar un EIR es el número de placa del vehículo.
- 3) Luego de generar o cargar un EIR, la aplicación muestra las tareas que debe realizar el usuario. En el caso del inspector, se muestran 5 tareas por realizar que corresponden a las secciones del documento que deben ser llenadas durante una inspección, las tareas son las siguientes:
	- a. Llenar información del encabezado, que es un formulario con muchos campos. Gran parte de esta información se

encuentra en el AISV. Por ende, la aplicación tiene la opción de cargar la información del AISV que es pertinente al EIR.

- b. Inspección física del contenedor que trae el chofer. La aplicación, mediante el uso de un gráfico interactivo, permite al inspector seleccionar un sector del contenedor y marcar los daños encontrados, con la opción adicional de agregar una foto como evidencia.
- c. Inspección del chasis que trae el chofer. Básicamente, el inspector debe marcar las casillas de los elementos que conforman la lista de elementos del chasis.
- d. Registrar los sellos, las marcas y los estados de las llantas, llenando los campos correspondientes.
- e. Para completar la inspección se debe presionar un botón con la leyenda "TERMINAR INSPECCIÓN" para que quede registrada la fecha y hora de inicio y fin de la inspección.

#### **2.2.2 Aplicación web**

La aplicación web permite a un usuario administrador revisar todos los EIRs de ingreso que han sido creados en el terminal, mostrando información del EIR creado y el inspector que lo creó. También cuenta con un componente que permite crear o eliminar inspectores en el sistema.

#### **2.3Descripción de solución.**

Usando el "Modelo de Vistas 4+1" de Kruchten [15] se presenta una descripción detallada de la solución.

#### **2.3.1 Vista de escenarios**

Con la finalidad de clarificar cómo la aplicación móvil soporta el proceso anterior, se presenta el siguiente flujograma para este proceso, el cual se encuentra detallado en la Figura 2.2.

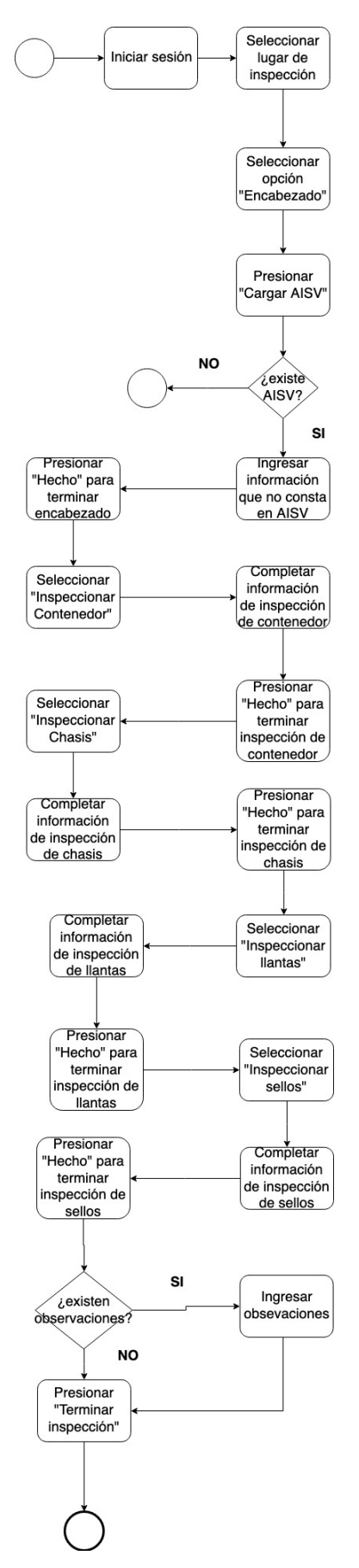

**Figura 2.1. Flujo del proceso de elaboración del EIR de ingreso.**

En este sentido, en la Tabla 2.4 se listan las historias de usuario que guían el desarrollo de la aplicación.

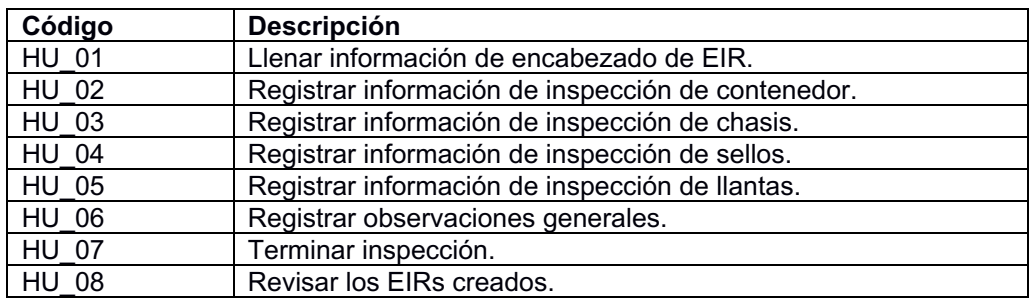

**Tabla 2.4. Historias de usuario.**

En la Tabla 2.5 se muestra un ejemplo de la especificación de cada una de las historias de usuario que implementa la aplicación móvil; en este caso, la que corresponde a la HU\_01 "Llenar información de encabezado de EIR". El resto de las historias de usuario están incluidas en el Anexo A1 del presente informe.

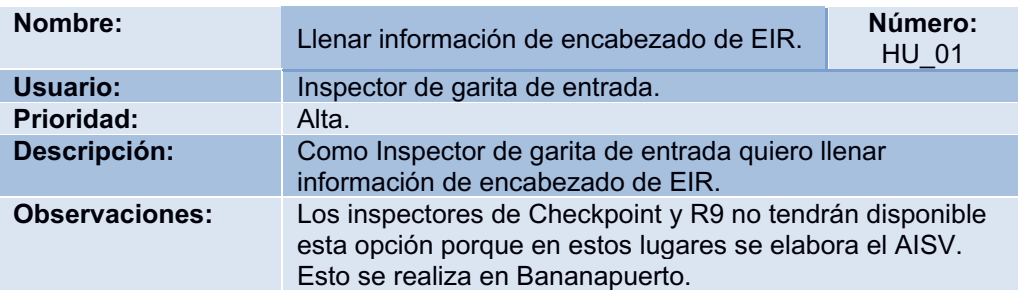

**Tabla 2.5 Historia de Usuario "Llenar información de encabezado de EIR"**

#### **2.3.2 Vista lógica**

En esta sección describimos la estructura de la base de datos mediante el uso de un Diagrama de Entidad Relación (ver Figura 2.2), así como la interacción de los objetos del sistema para los escenarios principales de los componentes de la aplicación móvil usando Diagramas de Secuencia, los cuales se presentan en las Figuras 2.3 y 2.4.

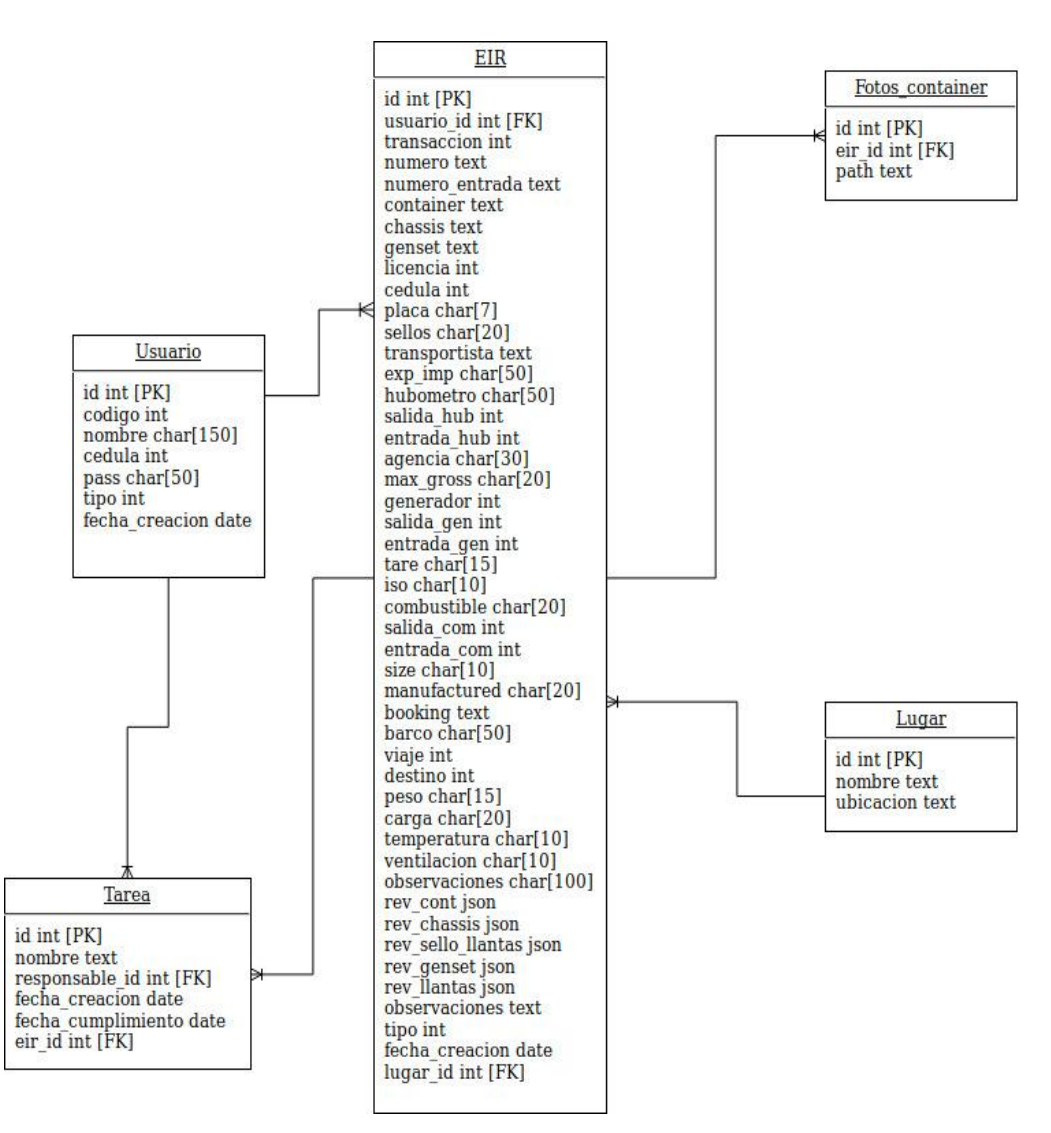

**Figura 2.2. Diagrama Entidad Relación**

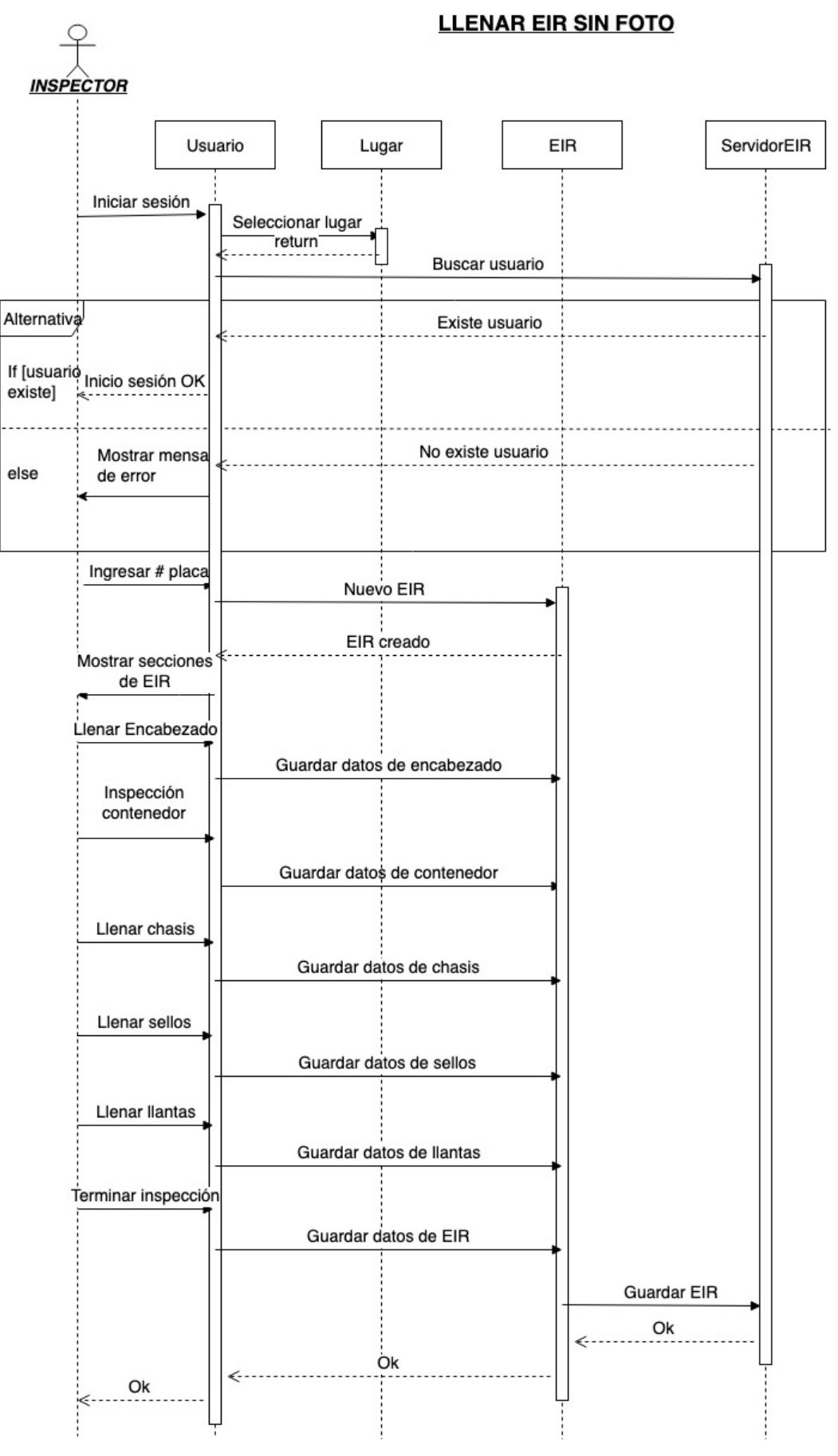

**Figura 2.3 Interacción de objetos en creación del EIR sin añadir fotos.**

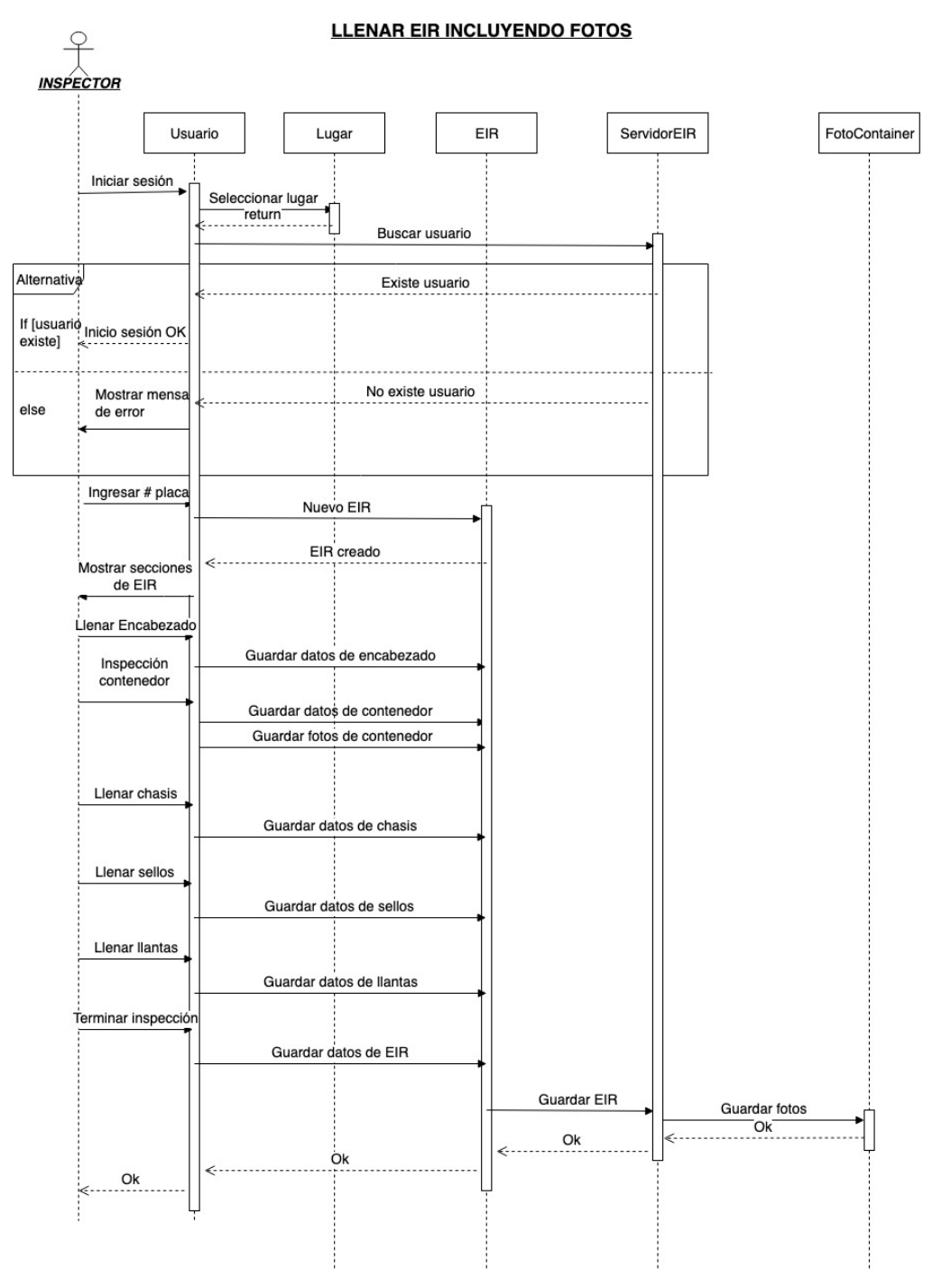

**Figura 2.4 Interacción de objetos en creación del EIR incluyendo fotos.**

#### **2.3.3 Vista de desarrollo**

En esta sección ilustramos los componentes que conforman el sistema: los componentes de Encabezado, Contenedor, Chasis, Sellos y Llantas cuya información luego de crear un EIR debe guardarse en una base de datos, para lo cual usa la interfaz que provee el componente de Persistencia, cuya función es permitir las operaciones básicas de CRUD de base de datos para los otros componentes del sistema. También se ilustra la relación entre la información del Encabezado y la información del AISV, cuya comunicación se realiza mediante un servicio web que el portal AISV provee. Finalmente está el componente de la aplicación web que también necesita del componente de Persistencia para las consultas de los EIRs creados y también para la creación de inspectores.

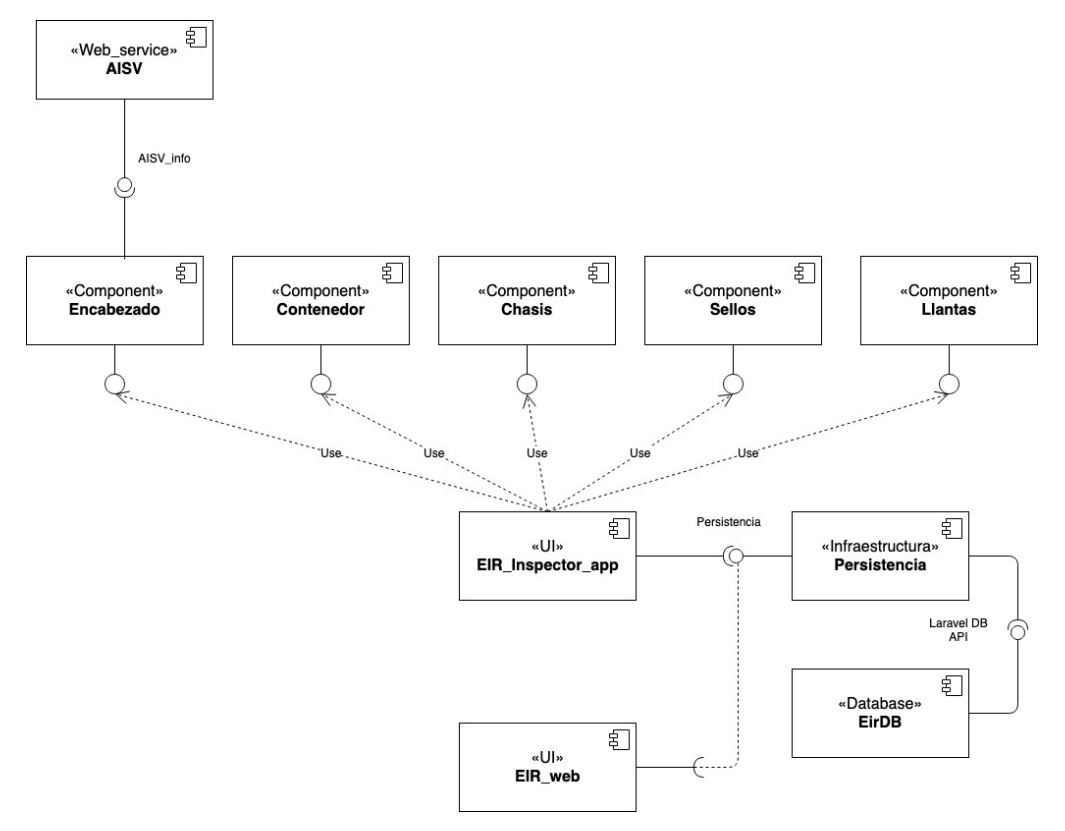

**Figura 2.7 Diagrama de componentes de la solución.**

#### **2.3.4 Vista de Implantación**

Las tecnologías utilizadas para el desarrollo de la aplicación móvil son:

- Tableta con sistema operativo Android, el cuál es el sistema operativo de dispositivos móviles con mayor importancia en el mercado según [10]. El desarrollo de la aplicación para Android se debe a que la tableta usada por los inspectores tienen instalado este sistema operativo y es sobre estos equipos donde se va a ejecutar nuestra aplicación, cómo se va a desarrollar una aplicación totalmente nativa, se usará JAVA ya que es un lenguaje usado por años para el desarrollo de aplicaciones móviles para Android y posee una extensa documentación, tutoriales y videos para los desarrolladores.
- El IDE (Entorno de Desarrollo Integrado por sus siglas en inglés) escogido para desarrollar esta aplicación es Android Studio, que viene con emuladores de dispositivos móviles, herramientas para depuración y análisis, lo cual facilita el desarrollo evitando la necesidad de tener el dispositivo a la mano y nos ayuda a controlar mejor los errores.

Para la aplicación web se escogió Laravel para el desarrollo usando el patrón Modelo-Vista-Controlador (MVC), debido a que es un framework de código abierto, multiplataforma, posee una documentación limpia y cuenta con una variedad de librerías y paquetes que proveen un sinfín de funcionalidades e integraciones con otros sistemas; posee bastantes recursos como tutoriales, videos creados por su comunidad [11], [12], [13]. Adicionalmente, nosotros ya tenemos experiencia usando este framework.

MySQL es la base de datos usada para nuestra solución, este es un gestor de base de datos de código abierto, multiplataforma y el más popular del mercado. Ofrece un conjunto de características diseñadas para la creación de aplicaciones y servicios web o embebidos [14].

16

La descripción gráfica de las tecnologías se muestra en el siguiente diagrama de despliegue.

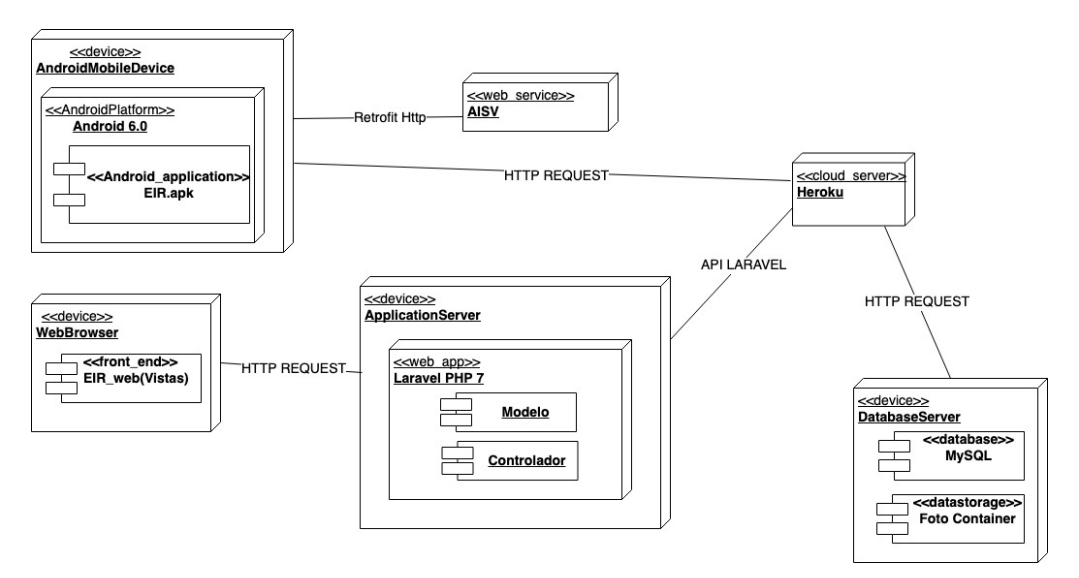

**Figura 2.8 Diagrama de despliegue de la solución.**

# **CAPÍTULO 3**

## **3. RESULTADOS Y ANÁLISIS**

En este capítulo detallamos el prototipo desarrollado para este proyecto. El prototipo corresponde al módulo de inspección de garita para el inspector y el módulo web.

### **3.1Descripción de módulo de inspección de garita**

El módulo consta de 5 secciones principales: Encabezado, Inspección de Contenedor, Chasis, Sellos y Llantas. Cuando un inspector genera un EIR a partir de una placa (ver Figura 3.1), la aplicación móvil muestra las secciones en color amarillo, que se entiende como una sección que aún no se ha completado (ver Figura 3.2).

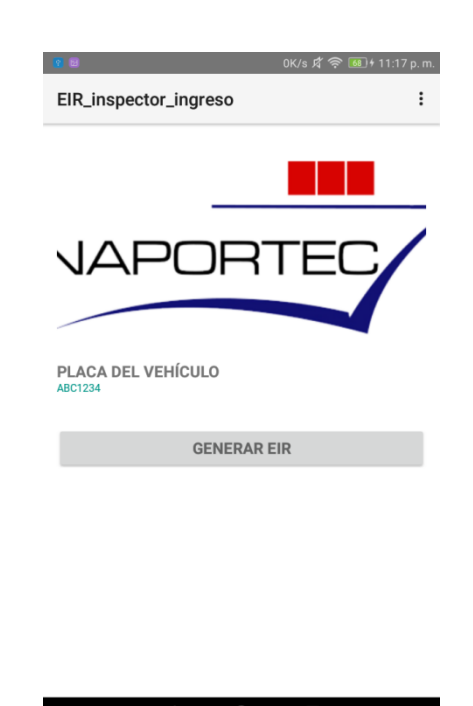

**Figura 3.1 Generación de EIR a partir de un número de placa.**

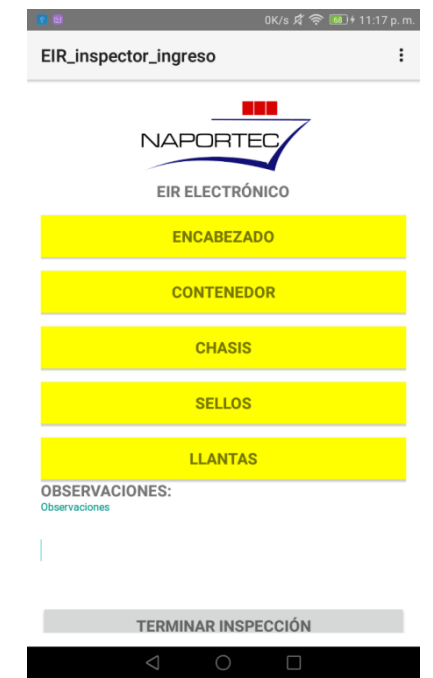

**Figura 3.2 Secciones sin completar aparecen en color amarillo.**

**Encabezado.** Se desarrolló esta sección como un formulario (ver Figura 3.3) cuyos campos son los campos del encabezado de un EIR de ingreso impreso. Debido a la gran cantidad de campos a llenar, se incluyó una funcionalidad de "Cargar AISV", que permite llenar los campos del Encabezado que constan en el AISV a partir de la placa ingresada. Esta funcionalidad es muy útil ya que aproximadamente la tercera parte de los campos que se encuentran en el encabezado pueden encontrarse en el AISV. La aplicación consume un servicio web que provee la aplicación web del AISV, que devuelve la información en formato JavaScript Object Notation(JSON). Cabe aclarar que este servicio web está disponible sólo dentro del terminal portuario.

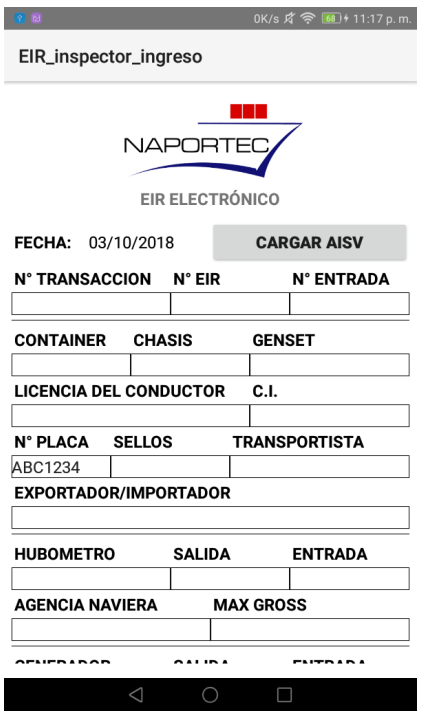

**Figura 3.3 Formulario del encabezado.**

**Contenedor.** Esta sección se desarrolló para que el inspector pueda ingresar un daño encontrado en un contenedor seleccionando el área del contenedor inspeccionada. La aplicación móvil muestra tres imágenes o vistas (ver Figura 3.4) que son las mismas imágenes que tienen actualmente los EIRs impresos, cuyas áreas al ser tocadas muestran un cuadro de diálogo con una lista de los daños que se pueden reportar del contenedor, además de tener la opción de agregar una foto.

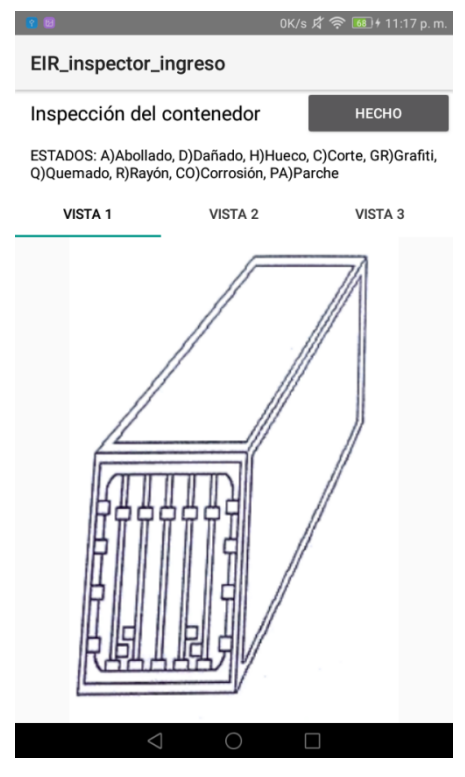

**Figura 3.4 Vista de un contenedor.**

**Chasis.** Esta sección se desarrolló para que el inspector pueda seleccionar los elementos del chasis que se encuentran presentes durante la inspección (ver Figura 3.5). Se utilizó un checkbox para cada elemento del chasis, si el checkbox está marcado esto indica que el elemento está presente, caso contrario se registra como elemento faltante.

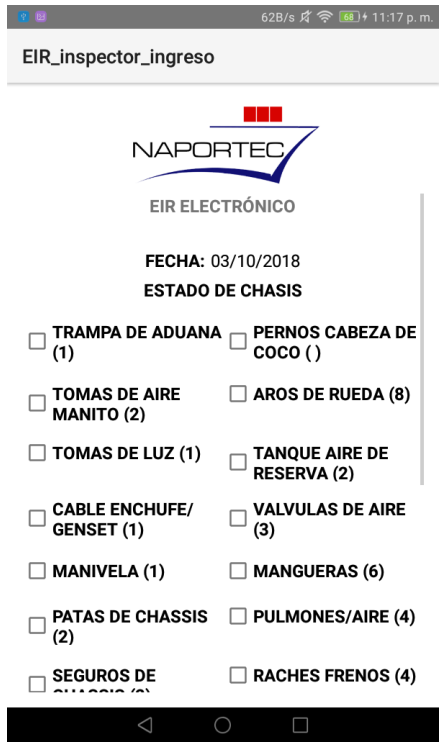

**Figura 3.5 Sección de chasis.**

**Sellos.** Esta sección se desarrolló como un formulario con pocos campos para que el inspector pueda ingresar la información de los sellos presentes en los distintos elementos del vehículo y del contenedor (ver Figura 3.6).

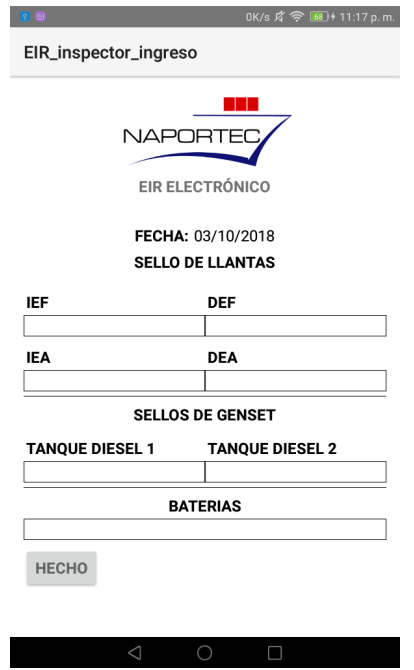

**Figura 3.6 Sección de sellos.**

**Llantas.** Esta sección se desarrolló para que el inspector ingrese las marcas y los estados de las llantas (ver Figura 3.7). Existe el caso donde todas las llantas de un vehículo tienen la misma marca y estado, por lo que se incluyó la funcionalidad de "Completar" permitiendo que el inspector sólo llene los dos primeros campos de marca y estado, y los demás se llenan con esos mismos valores al presionar el botón "Completar".

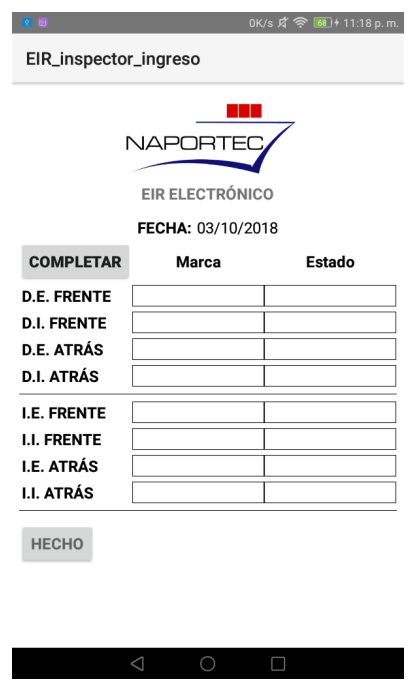

**Figura 3.7 Sección de llantas.**

Cada una de las secciones descritas anteriormente se completan cuando el inspector presiona el botón "Hecho".

#### **3.2Descripción de módulo de web.**

La aplicación web se desarrolló siguiendo el patrón Modelo-Vista-Controlador. Los componentes de este modelo se describen a continuación:

- La capa del Modelo: define los modelos de datos o cómo se gestionan los datos de la aplicación.
- La capa de la Vista: define las interfaces de usuario.
- La capa del Controlador: define cómo interactúan las vistas con los modelos de datos y se gestionan las solicitudes del usuario.

La aplicación web se desarrolló con las siguientes funcionalidades:

**Visualización de EIRs creados.** Permite a un usuario administrador ver los EIRs creados (ver Figura 3.8) e información de quién los creó y su contenido.

|                                        | 〓<br><b>NAPORTED</b> |  |                      |                |                          |                    |               |                                     |                     |
|----------------------------------------|----------------------|--|----------------------|----------------|--------------------------|--------------------|---------------|-------------------------------------|---------------------|
| <b>MÓDULOS</b>                         |                      |  | Módulo de EIRs       |                |                          |                    |               |                                     |                     |
| 鼞                                      | <b>Usuarios</b>      |  | <b>Lista de EIRs</b> |                |                          |                    |               |                                     |                     |
| B<br><b>EIRS</b><br>Show 10<br>entries |                      |  |                      |                |                          |                    |               | Search:                             |                     |
|                                        |                      |  | Numero 11            | Placa<br>Π     | <b>Contenedor</b><br>-11 | Ħ<br><b>Chasis</b> | Transportista | 11<br><b>Exportador/Importador</b>  | Fecha               |
|                                        |                      |  | 536705               | AA1175         | MEDU9049426              | 2195               |               | ASOCIACION DE LA INDUSTRIA BANANERA | 2019-01-15 22:25:09 |
|                                        |                      |  | 536704               | GSQ3021        | DFIU3312310              |                    |               | <b>DELINDECSA S.A.</b>              | 2019-01-15 21:24:27 |
|                                        |                      |  | 536703               | <b>GBB5238</b> | DFIU4223644              | SFSZ002217         | <b>SAD</b>    | ubesa                               | 2019-01-15 21:07:31 |
|                                        |                      |  | 536702               | <b>GJE0982</b> | DFIU8110097              | ×                  | particular    | SOCIEDAD NACIONAL DE GALAPAGOS C.A. | 2019-01-15 20:52:15 |
|                                        |                      |  | 536701               | <b>GJE0982</b> | DFIU8110097              | ٠                  | particular    | SOCIEDAD NACIONAL DE GALAPAGOS C.A. | 2019-01-15 20:47:42 |
|                                        |                      |  | 536700               | <b>ABC1234</b> | 12312e                   | asdasdad           | adasdasd      | adadad                              | 2019-01-15 16:50:33 |
|                                        |                      |  | 536699               | <b>ABC1234</b> | 12312e                   | asdasdad           | adasdasd      | adadad                              | 2019-01-15 16:48:52 |

**Figura 3.8 Visualización EIRs creados.**

**Administración de usuarios.** Permite a un usuario administrador ver los usuarios creados y crearlos asignando un código de identificación y una contraseña (ver Figura 3.9). Este código y contraseña son usados para utilizar el módulo de inspección de garita en la aplicación móvil (ver Figura 3.10).

|                | 喜<br><b>NAPORTIEC</b> |                           |           |                        |    |                        |             |         |                   |                 |
|----------------|-----------------------|---------------------------|-----------|------------------------|----|------------------------|-------------|---------|-------------------|-----------------|
| <b>MÓDULOS</b> |                       | <b>Módulo de Usuarios</b> |           |                        |    |                        |             |         |                   | Agregar usuario |
| 鼞              | <b>Usuarios</b>       | <b>Lista de Usuarios</b>  |           |                        |    |                        |             |         |                   |                 |
| 昏              | <b>EIRS</b>           | Show 10                   | - entries |                        |    |                        |             | Search: |                   |                 |
|                |                       | <b>Nombre</b>             | п         | <b>Código Empleado</b> | 11 | $\mathbb{1}$<br>Cédula | <b>Tipo</b> | ПI      | <b>Acciones</b>   | П               |
|                |                       | <b>Alek Metz</b>          |           | 89460489               |    | 7018781369             | inspector   |         | $\alpha$ $\alpha$ |                 |
|                |                       | <b>Aron Brakus</b>        |           | 35142125               |    | 0733270692             | inspector   |         | ■ ■               |                 |
|                |                       | Dr. Merlin Nolan          |           | 16084425               |    | 8207207764             | inspector   |         | ■ ■               |                 |
|                |                       | <b>Elwin Berge</b>        |           | 43757095               |    | 8102996627             | inspector   |         | $\alpha$ $\alpha$ |                 |
|                |                       | Heidi Kunze               |           | 95896956               |    | 8608603066             | inspector   |         | $\alpha$ a        |                 |
|                |                       | <b>Katrina Fadel</b>      |           | 44176554               |    | 9786239745             | inspector   |         | ■ ■               |                 |
|                |                       | <b>Kristopher Auer</b>    |           | 46660279               |    | 0942281978             | inspector   |         | ■ 自               |                 |

**Figura 3.9 Visualización de usuarios.**

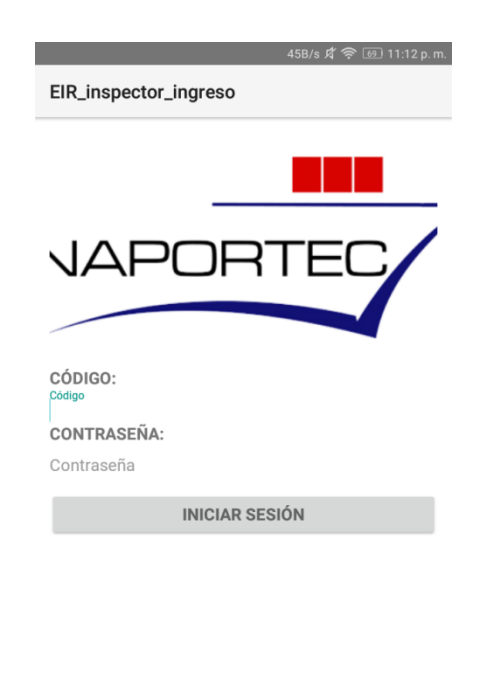

**Figura 3.10 Inicio de sesión en la aplicación móvil.**

#### **3.3Mediciones de tiempo.**

Se realizaron mediciones de tiempo con el prototipo terminado, con el objetivo de determinar el efecto que tendría el uso del prototipo en la inspección en garita. Para la medición, se pidió a dos inspectores llenar un EIR tal y como lo harían normalmente, un inspector llenaría el EIR impreso y el otro inspector llenaría el EIR usando la aplicación móvil. El inspector que usó el prototipo fue previamente instruido en el uso de la aplicación, de tal forma que no sea un factor que afecta las mediciones de tiempo. Se obtuvieron los resultados que se muestran en la Tabla 3.1.

| $N^{\circ}$ de medición | Uso de EIR impreso | Uso de aplicación móvil |
|-------------------------|--------------------|-------------------------|
|                         | 3 min y 50 seg     | 4 min y 38 seg          |
|                         | 4 min y 46 seg     | 4 min y 32 seg          |
|                         | 4 min y 31 seg     | 4 min y 22 seg          |
| 4                       | 4 min y 42 seg     | 4 min y 29 seg          |

**Tabla 3.1 Tiempos registrados.**

El resultado de la primera medición puede explicarse por la falta de experiencia en el uso de la aplicación. Sin embargo, las siguientes mediciones mostraron que la diferencia de tiempo entre ambos es de pocos segundos. Al observar las pruebas, se identificó que el inspector escribía mucho más rápido en el EIR impreso, mientras que el otro inspector tenía que navegar por las diferentes secciones del EIR en la aplicación móvil lo que retrasaba la tarea de ingresar información.

Tómese en cuenta que a pesar de que estos resultados parecen no ser favorables para la aplicación móvil, el EIR electrónico resuelve otros inconvenientes; por ejemplo, el ingreso incorrecto de la información ciertas secciones del EIR, la eliminación de problemas de legibilidad de información y la posibilidad de corregir un campo previamente ingresado, el cuál para el caso del EIR impreso, si existe un error se tiene que descartar ese EIR y crear uno nuevo. Además para el caso de una revisión del EIR por parte de las autoridades de control, la aplicación web permite la búsqueda de todos los EIRs digitales que se crean en Garita obteniendo los resultados de forma rápida, reduciendo el tiempo para esta tarea y cambiando el proceso actual, en el cual se tiene que buscar entre todos EIRs físicos que se encuentran en garita y para el caso de que el EIR a buscar no se encuentra en garita debido a que tiene varios meses de antigüedad, se tiene que llamar a la empresa encargada de almacenarlos, para realizar la búsqueda y su posterior envío.

### **CONCLUSIONES Y RECOMENDACIONES**

En este capítulo se presentan las Conclusiones y Recomendaciones a las cuales se pudo llegar como resultado de la culminación del Proyecto Integrador. Se inicia con las conclusiones para, seguidamente, finalizar con las recomendaciones.

#### **Conclusiones**

Con el proyecto desarrollado los inspectores en garita podrán realizar inspecciones visuales de los contenedores teniendo un respaldo con fotos de los daños reportados. Esta funcionalidad también puede ser aplicada a otros elementos del vehículo que es revisado; por ejemplo, elementos como el chasis y las ruedas.

La funcionalidad de cargar la información del Portal AISV a la aplicación móvil para completar el Encabezado del EIR ayuda a los inspectores a mejorar el uso del tiempo porque llena 13 de los 37 campos del formulario al presionar un botón; esto representa un beneficio al disminuir el riesgo de cometer errores, ya que los campos que se cargan del AISV son en su mayoría números de identificación de varios dígitos que son propensos a ser registrados de forma incorrecta.

Con respecto a otros usos potenciales, la aplicación móvil puede generar alertas cuando se omiten ciertas tareas dentro del proceso de ingreso del vehículo, evitando así que se genere un EIR cuando este no ha pasado los respectivos filtros de seguridad al ingreso del terminal portuario.

Finalmente, la aplicación web facilita que se mantenga un registro digital histórico de los EIRs creados, de esa forma un usuario administrador tendrá acceso a la información registrada en cada uno de ellos. Con esto, ya no es necesario tener un registro impreso y gastar recursos para almacenarlos.

#### **Recomendaciones**

Se recomienda no quedarse con el plan gratuito de Heroku usado para este proyecto debido a las limitaciones que se tiene con respecto a la base de datos, el tiempo de disponibilidad y de respuesta del servidor, se puede usar otro plan ofrecido por Heroku, usar otro tipo de servicio en la nube o construir una infraestructura propia para la aplicación con el objetivo de asegurar un buen funcionamiento y garantizar una buena experiencia de usuario.

Para garantizar el buen desempeño de la aplicación móvil creada, se recomienda mejorar la disponibilidad y estabilidad de la conexión wifi en la garita de NAPORTEC, ya que actualmente se presentan varios problemas como lentitud o la no respuesta de las acciones que se realizan en las aplicaciones dentro de las tabletas de los inspectores debido a la calidad del wifi.

## **BIBLIOGRAFÍA**

[1] CGSA, (2016, septiembre 26). MANUAL DE SERVICIOS PORTUARIOS PARA LA OPERACIÓN DEL TERMINAL MULTIPROPÓSITO DEL PUERTO DE GUAYAQUIL **[Online].** Disponible en: http://www.cgsa.com.ec/Files/ZonaDescarga/ServiciosTarifas/manual\_de\_servicios SEP262016.pdf

[2] M. Molina, (2006). Identificación y Eliminación de restricciones en un Proceso de Ingreso y Salida de Contenedores de un puerto, empleando un Modelo de Simulación **como internación** [Online]. Como Disponible en: https://www.dspace.espol.edu.ec/retrieve/93931/D-65462.pdf

[3] U. Gidado, "Consequences of port congestion on logistics and supply chain in *african ports. Developing Country Studies"*, 2015, vol. 5, no. 6. [Online serial]. Disponible en: https://www.iiste.org/Journals/index.php/DCS/article/view/20933. [Accedido Oct. 13, 2018].

[4] United States. Department of Transportation. Research, Innovative Technology Administration, National Cooperative Freight Research Program, Tioga Group, University of Texas at Austin. Center for Transportation Research, University of South Carolina. Department of Civil, & Environmental Engineering, *"Truck Drayage Productivity Guide"*, *Washington, DC: Transportation Research Board*, Octubre 29, 2010. [Online]. Disponible en: http://www.trb.org/Publications/Blurbs/165528.aspx. [Accedido Oct. 13, 2018].

[5] ORBITA Ports, *"Automation of access gates in the Port of Valencia, incorporating Megaports radiation detection devices and paperless Customs release system".* [Online] Disponible en: https://www.orbitaports.com/projects/port-authority-valencia/ [Accedido Oct. 13, 2018]

[6] PortStrategy, *"Automate the Gate?"*, Noviembre 01, 2005. [Online]. Disponible en: https://www.portstrategy.com/news101/port-operations/planning-and-

design/automate the gate. [Accedido Oct. 13, 2018]

[7] CONSULSUA, "*Auditoría ambiental de cumplimiento: actividades de operación y mantenimiento de la compañía bananapuerto-naportec s.a."* [Online] Disponible en: http://www.naportec.com.ec/wp-content/uploads/2018/02/AAC-NAPORTEC-SEP16- SEP17.pdf . [Accedido Oct. 13, 2018]

[8] D. Hummels and G. Schaur, *Time as a Trade Barrier*. Cambridge, Mass: National Bureau of Economic Research, 2012. [Accedido Oct. 13, 2018]

[9] Díaz-Bravo, L., Torruco-García, U., Martínez-Hernández, M., & Varela-Ruiz, M. (2013). La entrevista, recurso flexible y dinámico. *Investigación en educación médica*, *2*(7), 162-167.

[10] M. A., J. Parvez, "Why Android: A Case Study of Smartphone Operating Systems", Department of Computer Science, University of Kashmir. [Online]. Disponible en: http://beta.nielit.gov.in/sites/default/files/CPT\_7\_Muneer%20(1).pdf [Accedido Nov. 21, 2018]

[11] Laravel, Laravel - The PHP Framework For Web Artisans. 2018. [Online]. Disponible en: https://laravel.com/ [Accedido Nov. 21, 2018]

[12] S. Matrunchyk, "Top 7 reasons why Laravel is better for businesses than other PHP frameworks". [Online]. Disponible en: https://medium.com/@serhii.matrunchyk/top-7-reasons-why-laravel-is-better-forbusinesses-than-other-php-frameworks-c0f5e85c5b85 [Accedido Nov. 21, 2018]

[13] Multidots, "12 Reasons why Laravel Is the Best PHP Framework". [Online]. Disponible en: https://www.multidots.com/12-reasons-laravel-best-php-framework/ [Accedido Nov. 21, 2018]

[14] MySQL, "Why MySQL?", 2015. [Online]. Disponible en: https://www.mysql.com/why-mysql/. [Accedido Nov. 21, 2018].

[15] NAPORTEC, "POLÍTICA DEL GESTIÓN INTEGRADO CALIDAD, SEGURIDAD LABORAL, SALUD OCUPACIONAL, AMBIENTE", 2018. [Online]. Disponible en: http://www.naportec.com.ec/index.php/politicas-sgi-alcance/ [Accedido Oct. 13, 2018.

[15] Portal AISV de NAPORTEC. Accedido el 15 de enero del 2019 desde http://www.naportec.com.ec:8080/Aisv/

[16] Phlllppe b. Kruchten, The 4+1 View Model of Architecture. Accedido el 15 de enero del 2019 desde https://www.ics.uci.edu/~andre/ics223w2006/kruchten3.pdf.

## **ANEXOS**

## **ANEXO A1**

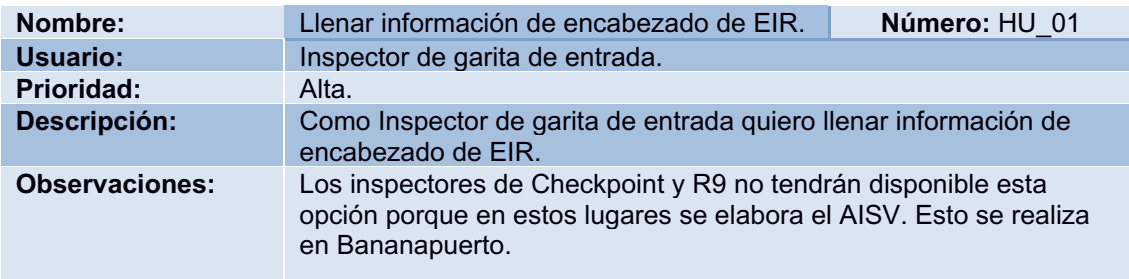

#### **Tabla A1.1 Historia de Usuario "Llenar información de encabezado de EIR"**

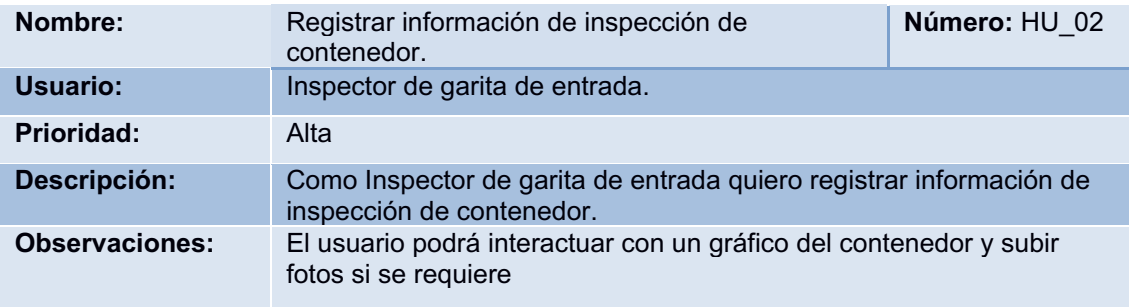

**Tabla A1.2 Historia de Usuario "Registrar información de inspección de contenedor"**

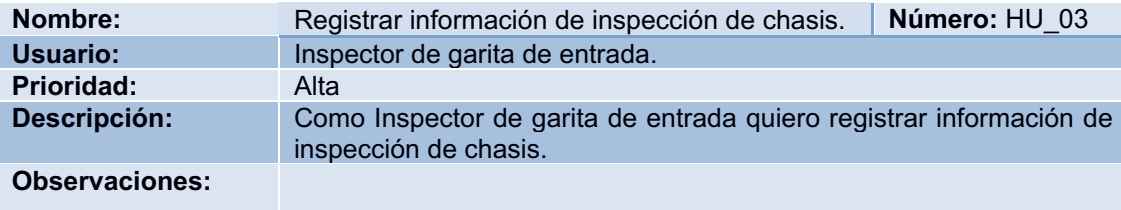

#### **Tabla A1.3 Historia de Usuario "Registrar información de inspección de chasis"**

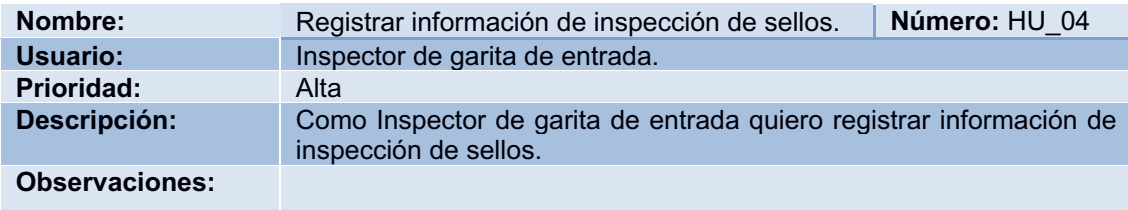

**Tabla A1.4 Historia de Usuario "Registrar información de inspección de sellos"**

| Nombre:               | Registrar información de inspección de llantas.                                               | Número: HU 05 |
|-----------------------|-----------------------------------------------------------------------------------------------|---------------|
| Usuario:              | Inspector de garita de entrada.                                                               |               |
| Prioridad:            | Alta                                                                                          |               |
| Descripción:          | Como Inspector de garita de entrada quiero registrar información de<br>inspección de llantas. |               |
| <b>Observaciones:</b> | El usuario tiene la opción de llenar todos los campos del formulario<br>con un mismo valor.   |               |

**Tabla A1.5 Historia de Usuario "Registrar información de inspección de llantas"**

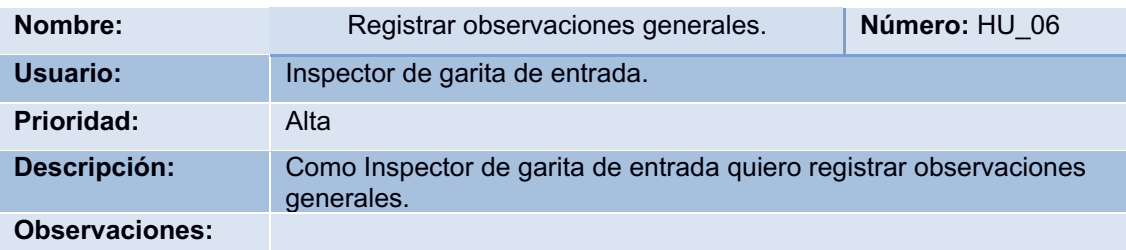

#### **Tabla A1.6 Historia de Usuario "Registrar observaciones generales"**

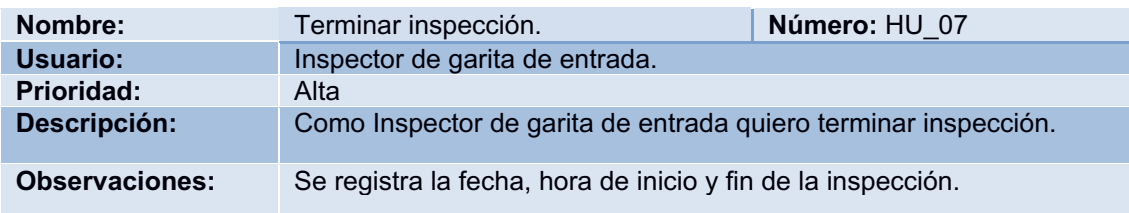

#### **Tabla A1.7 Historia de Usuario "Terminar inspección"**

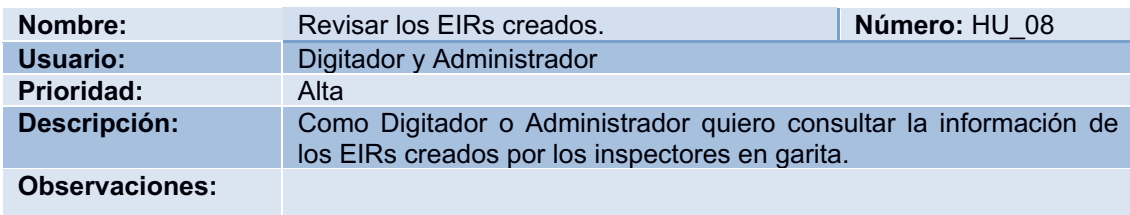

**Tabla A1.8 Historia de Usuario "Revisar los EIRs creados."**